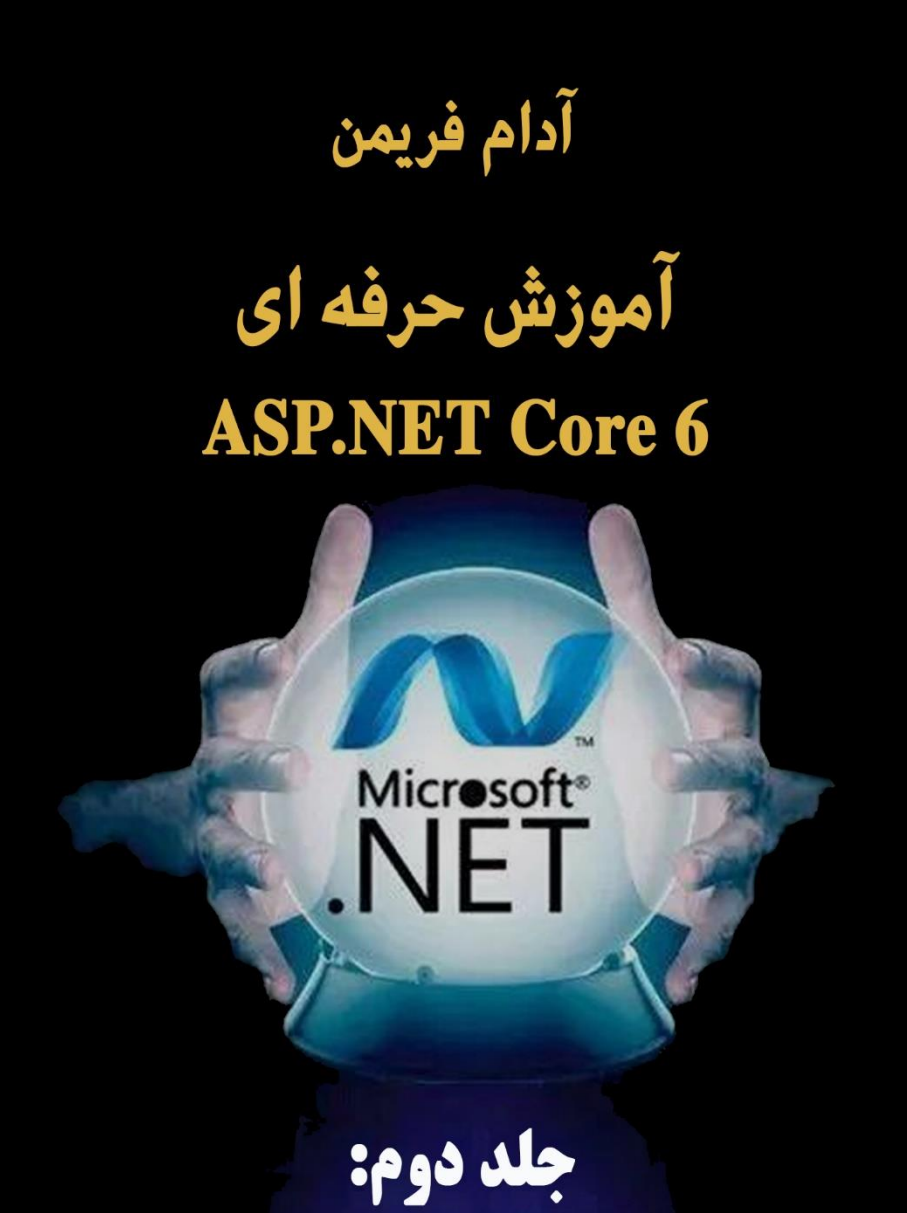

# كار با داده ها

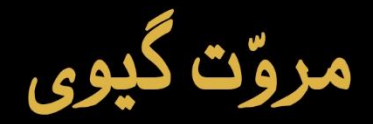

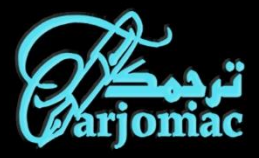

**آدام فریمن**

# **آموزش حرفهای ASP.NET Core 6 جلد دوم: کار با داده**

**ترجمه ت گیوی مرو ّ**

**انتشارات ترجمک تابستان 1402**

## **آموزش حرفهای** 6 CORE NET.ASP

### **توسعه وب با Core NET.ASP**

کتاب حاضر ترجمه **مروّت گیوی** از انتشارات ترجمک میباشد. فایل کتاب حاوی اطلاعات DRM (مدیریت حقوق دیجیتال) است. وقتی برای اولین بار فایل را باز می کنید، کد شناسایی کتاب به همراه آدرس IP سیستم شما ذخیره شده و زمانیکه آنالین شوید، به سرور انتشارات ترجمک انتقال می یابد.

**توجه :**

خواهشمند است به حقوق مترجمان و گروه فنی ترجمک احترام گذاشته و از توزیع بدون مجوز فایل کتاب اجتناب نمایید. شما با خرید و دانلود این کتاب موافقت نموده اید که اطالعات فایل DRM به سرور انتشارات ترجمک انتقال یابد و در صورت محرز شدن نقض حقوق صاحب اثر، کلیه خسارات حاصله در طی فرآیند حقوقی و مطابق قانون حمایت حقوق مؤلفان و مصنفان و هنرمندان و ناشران جمهوری اسالمی )مصوب دوازده اسفند 1365 یا بعد از آن( از شما دریافت شود.

از اینکه با عرضه مقرون به صرفه کتاب های الکترونیک و شکوفایی انتشارات ترجمک همیاری می کنید، سپاسگزاریم.

**انتشارات ترجمک برنامه نویسی و وب**

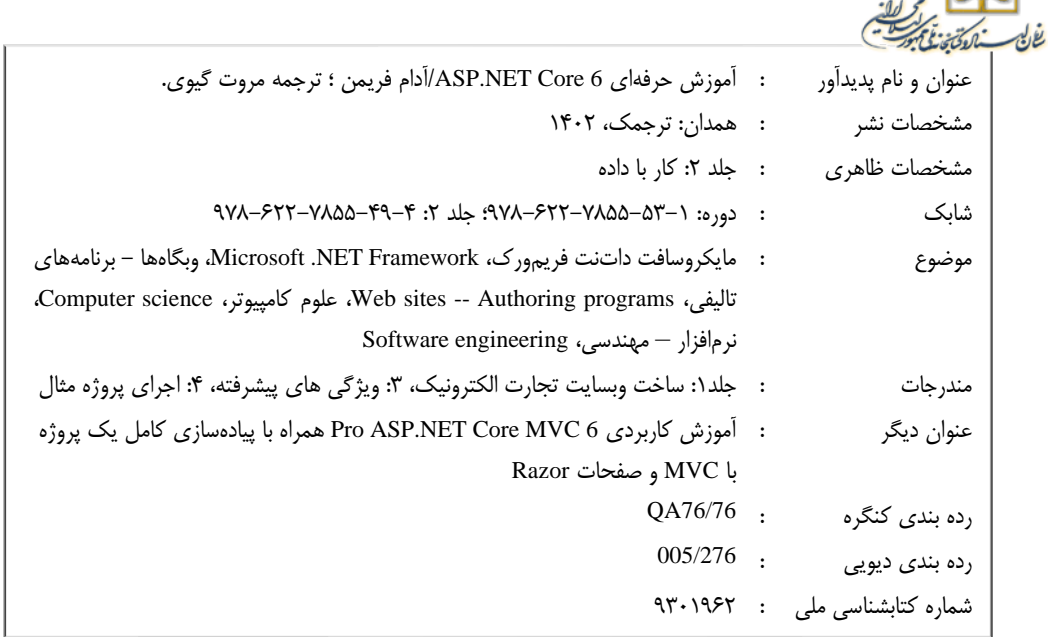

**شناسنامه کتاب**

**نام کتاب:** آموزش حرفهای 6 Core NET.ASP: جلد دوم: کار با داده **ترجمه:** مروت گیوی **ناشر:** انتشارات ترجمک **صفحه آرایی:** انتشارات ترجمک **طراحی جلد:** محمدحسین گیوی **نوبت چاپ:** چاپ اول، 1402 **قیمت:** 65000 تومان **چاپ:**گروه نشر الکترونیک ترجمک **شابک دوره:** -7855-53-1 978-622 **شابک جلد:** 978-622-7855-49-4 **تلفن تماس:** 09181506100 **تارنمای اینترنتی:** ir.tarjomac://https

ISBN: 978-622-7855-53-1

ت**ردهگ<sup>ر)</sup><br>arjomac** 

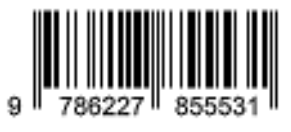

ISBN: 978-622-7855-49-4

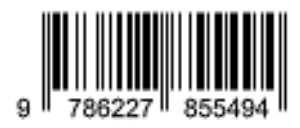

#### <span id="page-5-0"></span>**مقدمه**

کتاب آموزش حرفه ای 6 Core NET.ASP آدام فریمن که اکنون چاپ نهم خود را منتشر کرده است یکی از منابع اصلی و قدرتمند فراگیری توسعه وب و نوشتن اپلیکیشن های وب کامل و عملیاتی است.

به منظور تسهیل تهیه کتاب بر حسب سطح برنامه نویسی و نیاز هر فرد، کتاب به چهار جلد براساس بخش های کتاب اورجینال تقسیم و منتشر شده است. مخاطبان این کتاب برنامه نویسان و توسعه دهندگان وب است که دانش پایه تولید وبسایت و زبان #C را داشته و می خواهند کارهای خود را تقویت و به روز رسانی کنند.

نرم افزار ویژوال بیسیک 2023 و تکنولوژی دات نت 6 در این کتاب استفاده شده و با پیروی گام به گام از فصول کتاب می توان اپلیکیشن وب کامال حرفه ای و قدرتمند تولید کرد. امید است خوانندگان این مجموعه کتاب چهار جلدی بتوانند وبسایت های مورد نظر خود را تولید کنند. ساختار کتاب به صورت زیر است:

- جلد اول: ساخت وبسایت تجارت الکترونیک
	- جلد دوم: کار با داده ها
	- جلد سوم: ویژگی های پیشرفته
	- جلد چهارم: اجرای پروژه نمونه

### <span id="page-6-0"></span>**پیشگفتار**

برنامه نویسان و طراحان وب حرفه ای با استفاده از راهنمایی های این کتاب پرفروش، که اکنون در نسخه نهم آن است و برای 6 ASP.NET Core for .NET. به روز شده است، برنامه های نابتری را برای پلتفرم ASP.NET Core تولید خواهند کرد. کتاب شامل توضیحات مفصلی در مورد پلتفرم Core NET.ASP و اپلیکیشن فریمورکهای مورد پشتیبانی آن است.

این راهنمای بنیادی به زمینه چینی برای 6 ASP.NET Core می پردازد و ابزارها و تکنیک های مورد نیاز برای ساختن اپلیکیشن های وب مدرن و قابل توسعه را معرفی می کند. ویژگ ی ها و قابلیت های جدید ی مانند MVC، Pages Razor، Server Blazor و WebAssembly Blazor همراه با مثال هایی از کاربرد آنها پوشش داده شده است.

6 Core ASPNET آخرین تحول پلتفرم وب NET.ASP مایکروسافت است و یک فریمورک »آ گونیست میزبان« و یک مدل برنامهنویسی با بهرهوری بالا ارائه می کند که معماری کد تمیزتر، توسعه مبتنی بر تست و بسط پذیری قدرتمند را ترو یج میکند.

<mark>آدام فریمن</mark>، نویسنده این کتاب پیشروی بازار، کتاب را به طور کامل بازبینی کرده است و توضیح می دهد که چگونه از Core NET.ASP بیشترین بهره را ببرید. او با مباحث مقدماتی شروع میکند، به شما در مورد کامپوننت های میان افزار، سرویسهای سرخود، درخواست پیوند مدل و مو ارد دیگر آموزش میدهد. با کسب دانش و اعتماد به نفس، او موضوعات پیچیده تر و ویژگی های پیشرفته تر، از جمله مسیریابی نقطه پایان و تزریق وابستگی را معرفی می کند. او آنقدر عمقی پیش می رود تا دانش مورد نیاز را به شما بدهد.

این کتاب از همان قالب و سبک نسخههای محبوب قبلی پیروی میکند، اما همه چیز را برای نسخه جدید Core NET.ASP یعنی برای 6 NET بروز میکند و تمرکز مطلب را بسط می دهد تا تمام پلتفرم Core NET.ASP را در بر بگیرد. یک مطالعه موردی کامل بصورت یک اپلیکیشن وب ASP.NET Core ارائه شده که می توانید به عنوان یک الگو برای پروژه های خود از آن استفاده کنید.

کد منبع این کتاب را میتوانید در https://github.com/Apress/pro-asp.net-core-6 بیابید.

**آنچه خواه ید آموخت:**

- کاوش کل پلتفرم Core NET.ASP
- اعمال ویژگی های جدید 6 Core NET.ASP به محیط توسعه خود
- نحوه ایجاد خدمات وب RESTful، اپلیکیشن های وب و اپلیکیشن های سمت کالینت
	- راه اندازی سریع و موثر مدل های برنامه نویسی جدید بر پایه دانش موجود خود

آدام فریمن ی ک متخصص IT با تجربه است که پست مدیر ارشد را در طیف وسیعی از شرکتها داشته است و اخی را به عنوان مدیر ارشد فناوری و مدیر عامل یک بانک جهانی خدمت کرده است. او که اکنون بازنشسته شده ĺ است، وقت خود را صرف نوشتن و دویدن در مسافت های طوالنی می کند.

#### **مخاطبان ای ن کتاب**

مخاطبان این کتاب توسعه دهندگان وب با دانش اولیه توسعه وب و #C است که می خواهند آخرین پیشرفت ها و عملکردهای Core NET.ASP را در پروژه های خود بگنجانند.

**اطالعات کتابشناختی کتاب اورجینال**

**عنوان کتاب:** Core NET.ASP 6 پرو: ساخت اپلیکیشن های وب آماده کالود با استفاده از صفحات MVC، بلیزور و ریزور

Pro ASP.NET Core 6: Develop Cloud-Ready Web Applications Using MVC, Blazor, and Razor Pages نویسنده: آدام فریمن (Adam Freeman)

کد DOI: 10.1007/978-1-4842-7957-1

ناشر: انتشارات ای پرس ، برکلی، کالیفرنیا

تاریخ انتشار: 25 فوریه 2022

شابک )پرینت(: 978-1-4842-7956-4

شابک (ایبوک): 1-7957-4842-978

( thedition ) ۹ نوبت چاپ: ۹

تعداد صفحات: XXXIII، 1253

#### **ساختار کتاب**

کتاب 6 Core NET.ASP پرو: ساخت اپلیکیشن ها ی وب آماده کالود با استفاده از صفحات MVC، بلیزور و ریزور در چهار جلد تهیه شده است.

جلد اول کتاب همان بخش اول کتاب اورجینال می باشد که در 11 فصل به مقدمات کار پرداخته است. در این بخش از پروژه مثال SportsStore استفاده شده است و مقدمات توسعه وب از قبیل آماده سازی محیط توسعه آموزش داده شده است. ابتدا نحوه تهیه و نصب نرم افزارهای ویژوال استودیو و ویژوال استودیو کد آموزش داده شده است و طریقه نصب پکیج های میان افزار و فریمورک ها بحث شده است. سپس با استفاده از پروژه فروشگاه ورزشی به آموزش نحوه تولید صفحات، منو، سبد خرید و امنیت و انتقال اپلیکیشن پرداخته شده است.

جلد دوم کتاب با معرفی پلتفرم Core NET.ASP شروع می شود. سپس در 6 فصل متوالی به آموزش نحوه مسیریابی، تزریق وابستگی، استفاده از ویژگی های خاص پلتفرم و نهایتا کار با داده ها پرداخته شده است.

جلد سوم شامل فصل 18 تا فصل 31 است. در این جلد از کتاب که همان بخش سوم کتاب اورجینال است، ابتدا یک پروژه مثال ساخته می شود، سپس به وب سرویس ها، ویژگی های وب سرویس ها، کار با کنترلرها و نماها، استفاده از صفحات ریزور، کار با کامپوننت نما، تگ هلپرهای سفارشی و تگ هلپرهای سرخود، پیوند مدل، اعتبارسنجی مدل، استفاده از فیلتر و ساخت یک اپلیکیشن فرم پرداخته می شود.

جلد چهارم کتاب شامل فصل 32 تا فصل 39 است. در این جلد که بخش چهارم کتاب اورجینال است، ابتدا یک پروژه مثال ساخته می شود، سپس به بحث در مورد بلیزور سرور، بلیزور وب اسمبلی، ویژگی های پیشرفته بلیزور، استفاده از آیدنتیتی برای احراز هویت و تعیین مجوزها و نقش پرداخته می شود.

این کتاب شامل یک پکیج آنالین است که کلیه کدهای مورد استفاده در کتاب، پروژه ها و رفع خطای کتاب در آن گنجانده شده است و از مخزن گیتهاب ناشر قابل دسترسی است.

آدام فریمن

### محتوای کتاب در یک نگاه

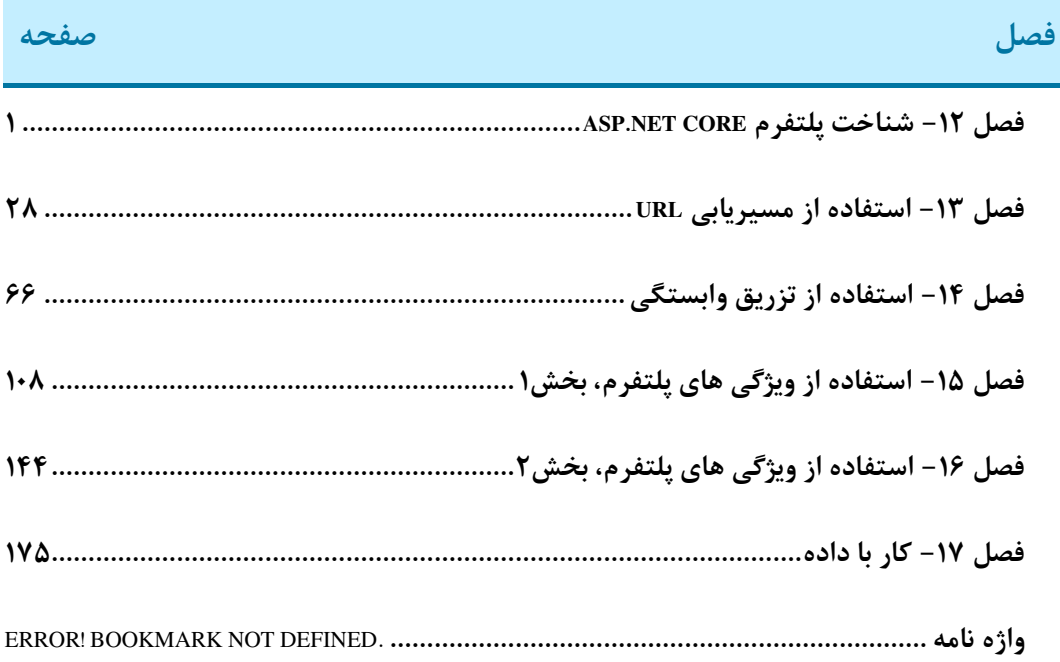

### فهرست مندرجات كتاب

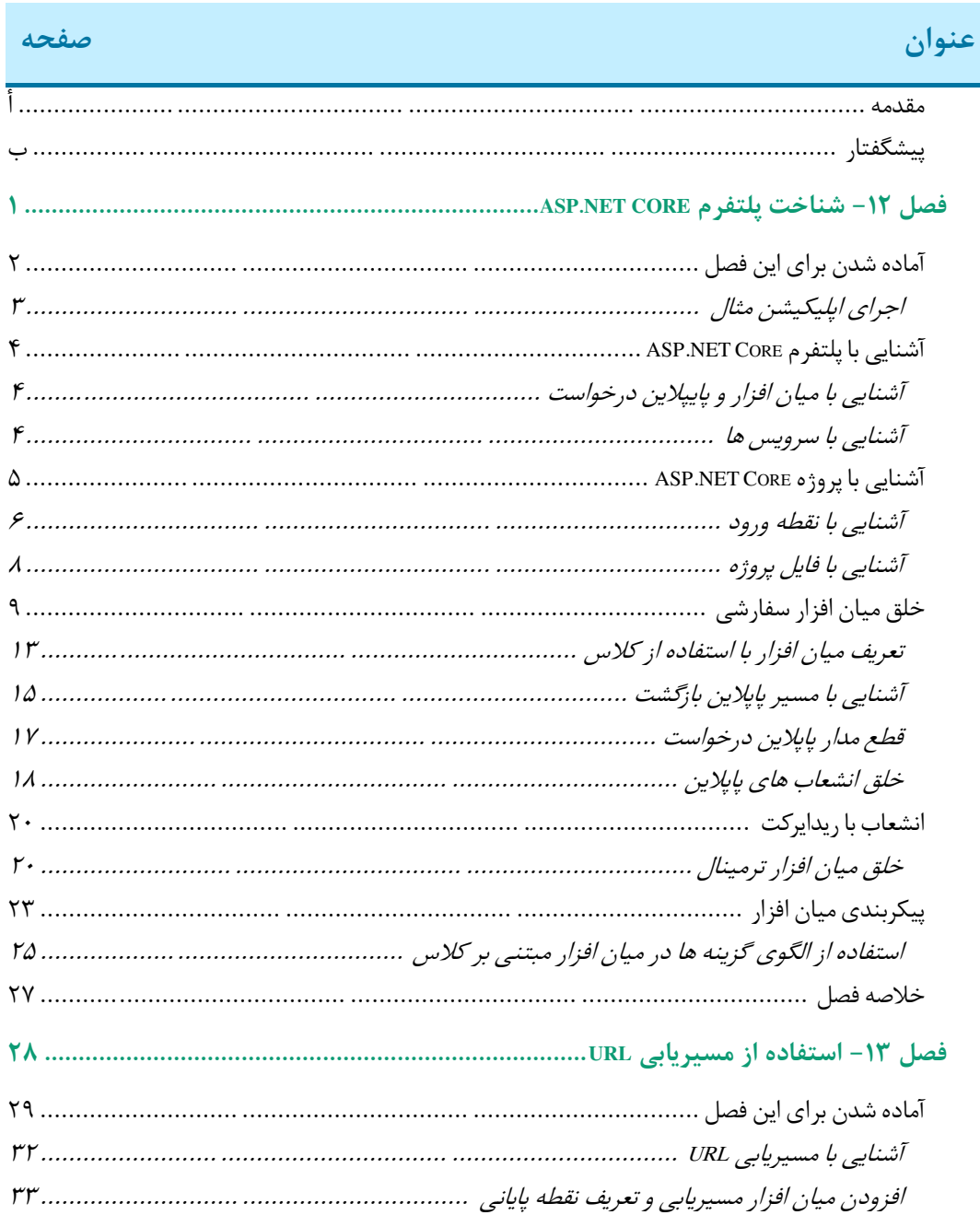

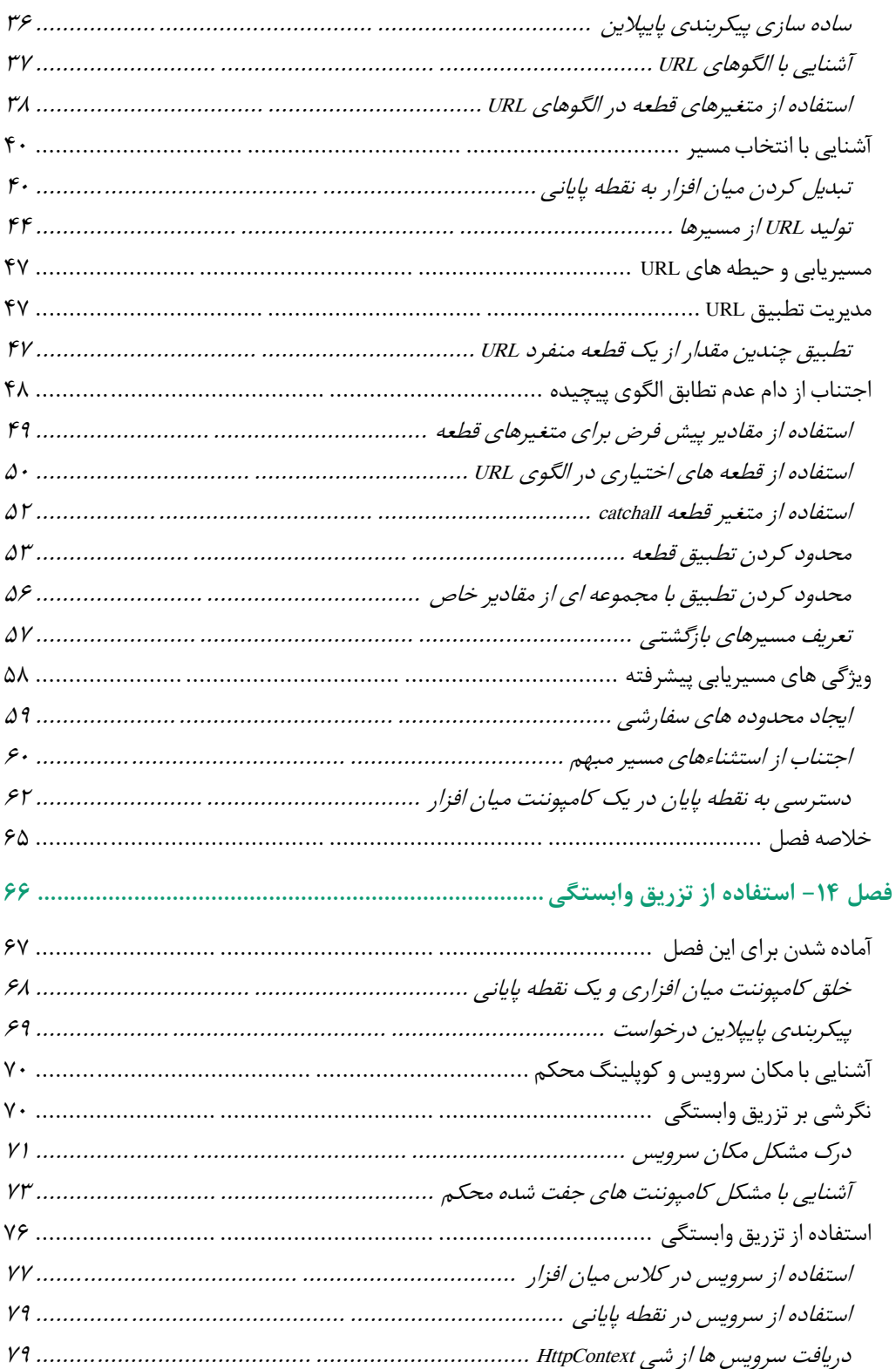

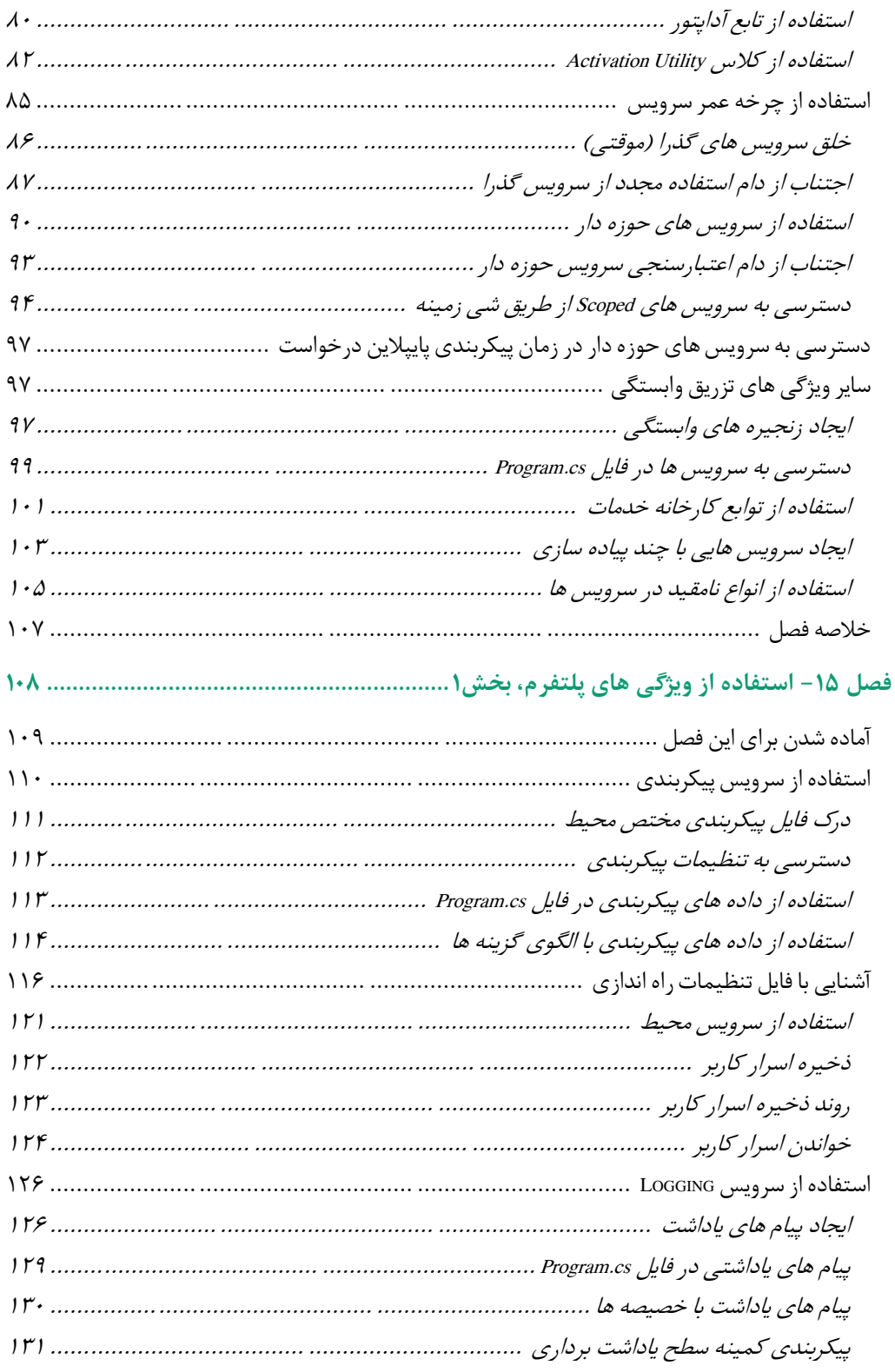

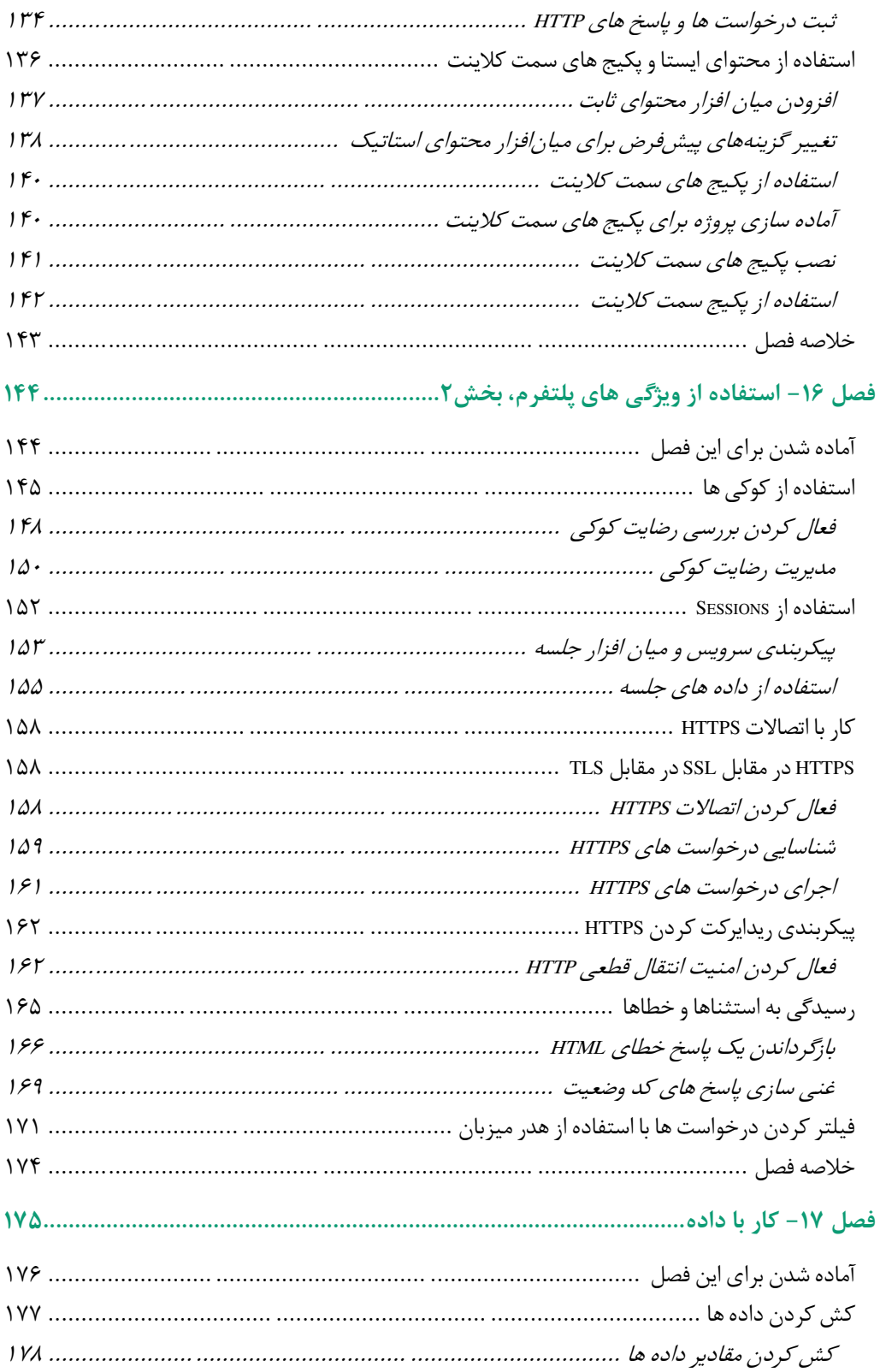

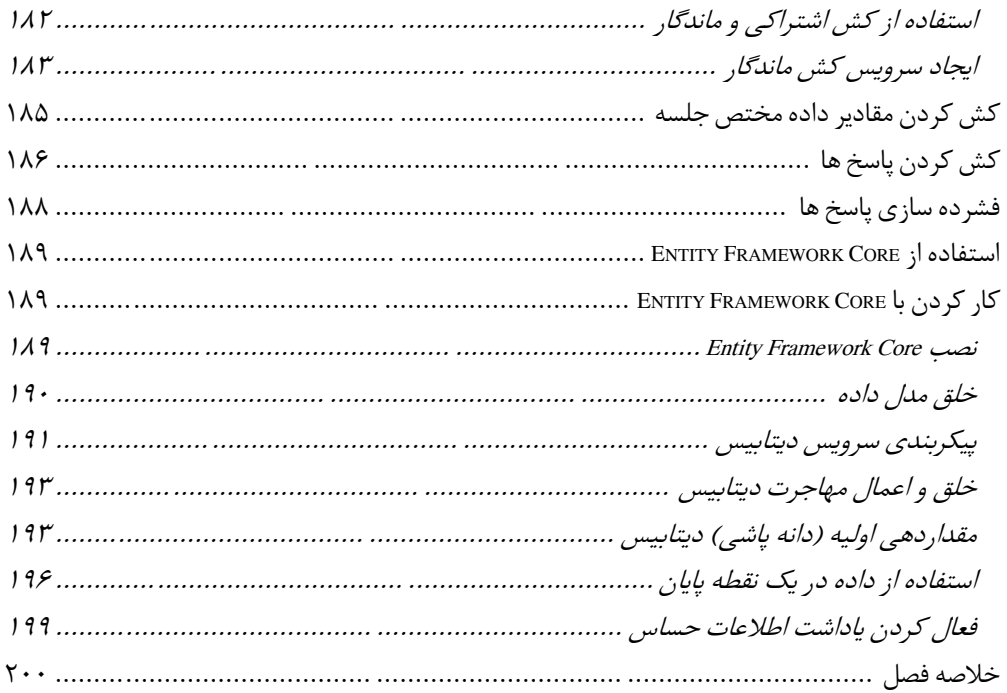

### <span id="page-15-0"></span>**شناخت پلتفرم ASP.NET Core**

پلتفرم ASP.NET Core بنیانی برای خلق اپلیکیشنهای وب است و ویژگی هایی را ارائه می دهد که به فریمورکهایی مانند MVC و Blazor امکان استفاده را می دهد. در این فصل من نحوه کارکرد ویژگی های پایه Core NET.ASP را توضیح میدهم، هدف از فایلهای آن را در یک پروژه Core NET.ASP شرح میدهم و توضیح می دهم که چگونه پایپالین درخواست Core NET.ASP برای پردازش درخواستهای HTTP استفاده میشود و راه های مختلفی که می توان آن را سفارشی کرد را نشان می دهم.

نگران نباشید اگر همه چیز در این فصل بالفاصله برای اعمال در اپلیکیشن هایی که قصد ایجاد آن را دارید منطقی نیست یا منطقی به نظر می رسد. ویژگیهایی که در این فصل توضیح میدهم، زیربنای تمام کارهایی است که Core NET.ASP انجام میدهد و درک نحوه کار آنها به ایجاد زمینهای برای درک ویژگیهایی که روزانه از آنها استفاده خواهید کرد کمک می کند، همچنین به شما دانش الزم برای تشخیص مشکالت را ارائه میدهد، وقتی رفتاری را که انتظارش را دارید را نمی بینید. در جدول ۱۲–۱ پلتفرم ASP.NET Core در این زمینه قرار می گیرد.

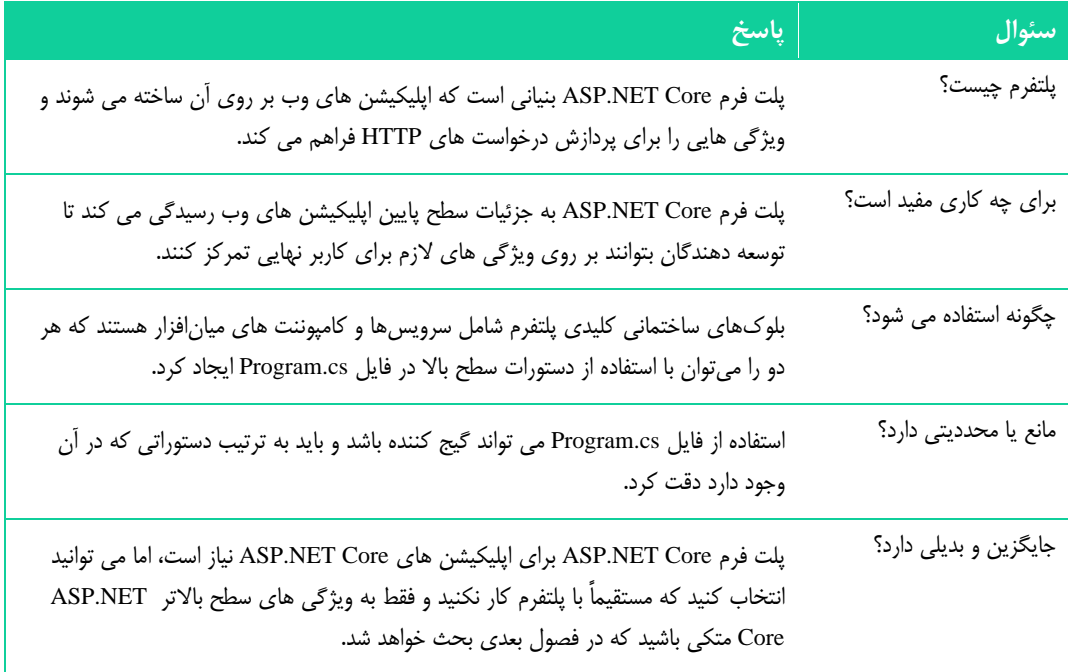

**جدول 1-12** زمینه چینی برای پلتفرم Core NET.ASP

در جدول 2-12 خالصه این فصل ارائه شده است.

**جدول 2-12** خالصه ی فصل

| مشكل                                               | راہ حل                                                                                         | لیست ک <mark>د</mark>    |
|----------------------------------------------------|------------------------------------------------------------------------------------------------|--------------------------|
| ايجاد يك كامپوننت ميان افزار                       | برای افزودن یک تابع یا کلاس به پایپلاین درخواست، متد<br>Use یا UseMiddleware را فراخوانی کنید. | $\lambda-\xi$            |
| تعدیل یک پاسخ                                      | یک کامپوننت میان افزاری بنویسید که از مسیر پایپلاین<br>برگشتی استفاده کند.                     | $\mathcal{A}$            |
| جلوگیری از پردازش درخواست توسط سایر<br>كامپوننت ها | پایپلاین درخواست را اتصال کوتاه کنید یا میان افزار ترمینال<br>خلق كنيد.                        | $(1 - 17)$               |
| استفاده از مجموعه های مختلف میان افزار             | یک انشعاب به پایپلاین خلق کنید.                                                                | ۱۱                       |
| پیکربندی کامپوننت های میان افزار                   | از الگوی گزینه ها استفاده کنید.                                                                | $\Delta t-\lambda\Delta$ |

### <span id="page-16-0"></span>**آماده شدن برای این فصل**

برای آماده شدن برای این فصل، قصد دارم با استفاده از تمپلیتی که کمینه تنظیمات Core NET.ASP را ارائه می دهد، یک پروژه جدید به نام Platform ایجاد کنم. خط فرمان PowerShell را از منوی استارت ویندوز باز کنید و فرامین ذکر شده در لیست 1-12 را اجرا کنید.

■ **نکته**: می توانید پروژه مثال این فصل (و سایر فصول کتاب) ,ا از -core-net-core-net.com/apress/pro-asp.net-core [6](https://github.com/apress/pro-asp.net-core-6) دانلود کنید. اگر در اجرای مثال ها مشکل دارید، برای چگونگی دریافت کمک به فصل 1 مراجعه کنید.

**لیست 1-12** خلق پروژه

```
dotnet new globaljson -- sdk-version 6.0.100 -- output Platform
dotnet new web --no-https --output Platform --framework net6.0
dotnet new sln -o Platform
dotnet sln Platform add Platform
```
اگر از ویژوال استودیو استفاده می کنید، فایل sln.Platform را در پوشه Platform باز کنید. اگر از ویژوال استودیو کد استفاده می کنید، پوشه Platform را باز کنید. وقتی از شما خواسته شد که سرمایه های مورد نیاز برای ساخت و اشکال زدایی پروژه را اضافه کنید، روی دکمه بله کلیک کنید.

فایل launchSettings.json را از پوشه Properties باز کنید و پورت هایی که برای رسیدگی به درخواست های HTTP استفاده می شود را تغییر دهید، همانطور که در لیست -12 2 نشان داده شده است.

```
\{} :"iisSettings"
   "windowsAuthentication": false.
    "anonymousAuthentication": true,
    "iisExpress": {
      "applicationUrl": "http://localhost:5000",
      0 :"sslPort"
    \left\{\right\}\lambda.
  } :"profiles"
    } :"Platform"
      "commandName": "Project",
      "dotnetRunMessages": true,
      "launchBrowser": true,
    ,":5000localhost://http ":"applicationUrl"
      } :"environmentVariables"
        "ASPNETCORE ENVIRONMENT": "Development"
      {
    \} ,
    "IIS Express": {
      "commandName": "IISExpress",
      "launchBrowser": true,
      } :"environmentVariables"
        "ASPNETCORE ENVIRONMENT": "Development"
      {
    }
  }
{
```
**لیست 2-12** تنظیم پورت ها در فایل json.launchSettings در پوشه Properties

<span id="page-17-0"></span>**اجرای اپلیکیشن مثال** 

برای شروع برنامه، فرمان ذکر شده در لیست -12 3 را در پوشه Platform اجرا کنید.

**لیست 3-12** شروع برنامه مثال

dotnet run

یک پنجره مرورگر جدید باز کنید و از آن برای درخواست http://localhost:5000 استفاده کنید. خروجی را در شکل 1-12 مشاهده خواهید کرد .

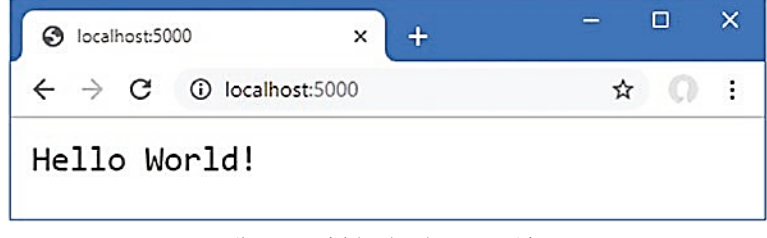

شکل .1-12 اجرای اپلیکیشن مثال

#### <span id="page-18-0"></span>**آشنایی با پلتفرم Core NET.ASP**

برای درک ASP.NET Core، تمرکز بر روی ویژگی های کلیدی آن مفید است: پایپلاین درخواست، میان افزار و سرویس ها. درک اینکه چگونه این ویژگی ها با هم همسو و منطبق می شوند (حتی بدون پرداختن به جزئیات)، زمینه مفیدی را برای درک محتویات پروژه ASP.NET Core و کلیت پلتفرم ASP.NET Core فراهم می کند.

#### <span id="page-18-1"></span>**آشنایی با میان افزار و پایپالین درخواست**

هدف پلتفرم Core NET.ASP دریافت درخواست های HTTP و ارسال پاسخ ها به آنها است که Core NET.ASP آن را به کامپوننت ها یا همان کامپوننت های میان افزاری<sup>٬</sup> خود واگذار می کند. کامپوننت های میان|فزاری در یک زنجیره چیده شده اند که تحت عنوان پاپلاین یا پایپلاین درخواست<sup>۲</sup> شناخته می شوند.

هنگامی که یک درخواست HTTP جدید می رسد، پلتفرم Core NET.ASP یک شی ایجاد می کند که آن درخواست را توصیف می کند و یک شی متناظر که پاسخی را که در ازای آن برگردانده می شود، را توصیف میکند . این اشیاء به اولین کامپوننت میانافزاری در زنجیره ارسال میشوند، که درخواست را بازرسی کرده و پاسخ را تعدیل می کند. سپس درخواست به کامپوننت میان افزار ی بعدی در زنجیره ارسال میشود و هر کامپوننت درخواست را بررسی کرده و به پاسخ اضافه میکند . هنگامی که درخواست از میان پایپالین عبور کرد، پلتفرم Core NET.ASP پاسخ را ارسال می کند، همانطور که در شکل -12 2 نشان داده شده است.

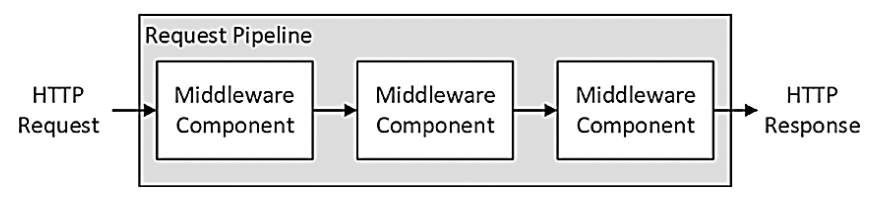

شکل **1۲-۲ پایپلاین درخواست ASP.NET Core** 

برخی از کامپوننت ها روی ایجاد پاسخ برای درخواست ها تمرکز دارند، اما برخی دیگر به ارائه ویژگی های پشتیبانی، از قبیل قالب بندی انواع دادههای خاص یا خواندن و نوشتن کوکی ها می پردازند. ASP.NET Core شامل کامپوننت های میان افزاری است که مشکالت رایج را حل می کند، همانطور که در فصل های 15 و 16 توضیح داده خواهد شد و من نحوه ایجاد کامپوننت میان افزار سفارشی را در ادامه این فصل نشان می دهم . اگر هیچ پاسخی توسط کامپوننت های میان افزاری ایجاد نشود، Core NET.ASP پاسخی با کد وضعیت Found Not 404 HTTP برمی گرداند .

#### <span id="page-18-2"></span>**آشنایی با سرویس ها**

سرویس ها اشیایی هستند که ویژگی های یک اپلیکیشن وب را فراهم می کنند . هر کالسی را می توان به عنوان یک سرویس استفاده کرد و هیچ محدودیتی برای ویژگی هایی که سرویس ها ارائه می دهند وجود ندارد . چیزی که سرویس ها را خاص می کند این است که توسط ASP.NET Core مدیریت می شوند و قابلیتی به نام تزریق وابستگی ّ دسترسی آسان به سرویس ها در هر نقطه ای از اپلیکیشن، از جمله کامپوننت های میان افزاری را ممکن می سازد .

- $<sup>1</sup>$  Middleware Components</sup>
- <sup>2</sup> Request Pipeline
- <sup>3</sup> Dependency Injection

تزریق وابستگی می تواند موضوعی دشوار برای درک باشد و من آن را مفصال در فصل 14 توضیح می دهم.

در حال حاضر، کافی است بدانید که اشیایی وجود دارند که توسط پلتفرم Core NET.ASP مدیریت می شوند و می توانند توسط کامپوننت های میان افزاری به اشتراک گذاشته شوند، یا برای هماهنگی بین کامپوننت ها یا برای جلوگیری از تکرار ویژگیهای مشترک از قبیل ورود به سیستم یا بارگذاری دادههای پیکربندی، همانطور که در شکل 3-12 نشان داده شده است.

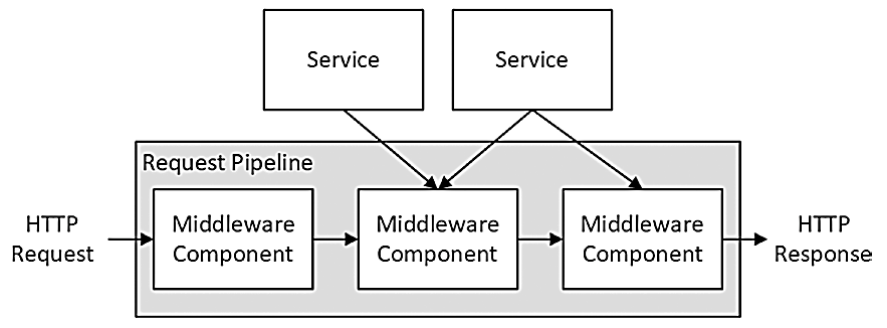

**شکل 3-12** سرویس ها در پلتفرم Core NET.ASP

همانطور که شکل نشان می دهد، کامپوننت های میان افزاری فقط از سرویس هایی استفاده می کنند که برای انجام کار خود نیاز دارند. همانطور که در فصل های بعدی خواهید آموخت، Core NET.ASP برخی از سرویس های پایه را ارائه می دهد که می توانند با سرویس های اضافی که مختص یک اپلیکیشن هستند، تکمیل شوند.

#### <span id="page-19-0"></span>**آشنایی با پروژه Core NET.ASP**

تمپلیت web پروژه ای را با کد و پیکربندی کافی تولید می کند که بتوان برای شروع زمان اجرا NET.ASP Core با برخی از سرویس های پایه و کامپوننت های میان افزاری، آن را استفاده کرد. شکل 4-12 فایل های اضافه شده به پروژه توسط تمپلیت را نشان می دهد.

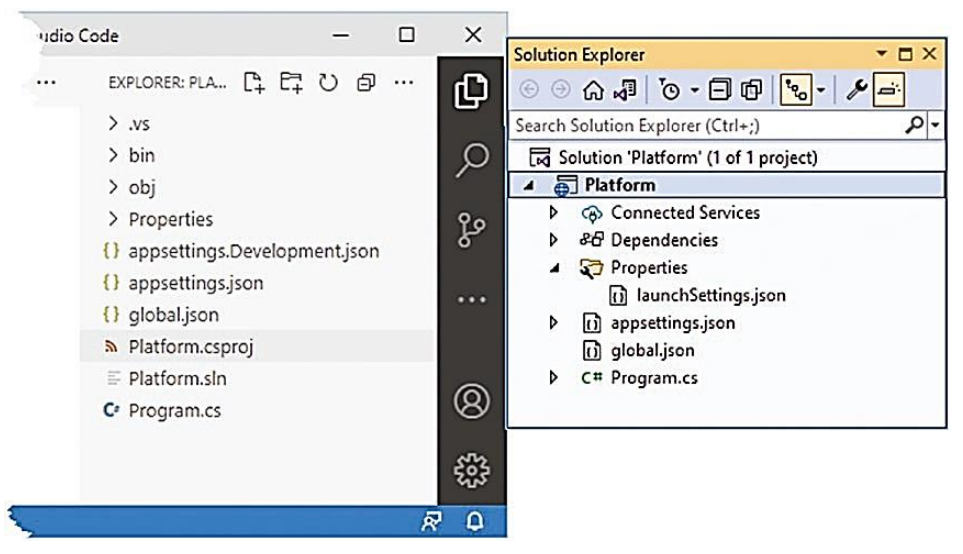

**شکل 4-12** فایل های موجود در پروژه مثال

ویژوال استودیو و ویژوال استودیو کد رویکردهای متفاوتی برای نمایش فایل ها و پوشه ها دارند. ویژوال استودیو مواردی را که معموال توسط توسعهدهندگان استفاده نمیشود را پنهان می کند و موارد مرتبط را در کنار هم قرار می دهد، در حالی که ویژوال استودیو کد همه چیز را نشان می دهد.

به همین دلیل است که دو نمای پروژه نشان داده شده در شکل متفاوت است: ویژوال استودیو پوشه bin و obj را مخفی کرده و فایل appsettings.Development.json. را در فایل appsettings.json. قرار داده است. دکمه های بالای پنجره Solution Explorer را می توان برای جلوگیری از تودرتو شدن و نمایش تمام فایل های پروژه استفاده کرد.

اگرچه فایل های کمی در پروژه وجود دارد، اما آنها زیربنای توسعه در Core NET.ASP هستند و در جدول -12 3 توضیح داده شده اند.

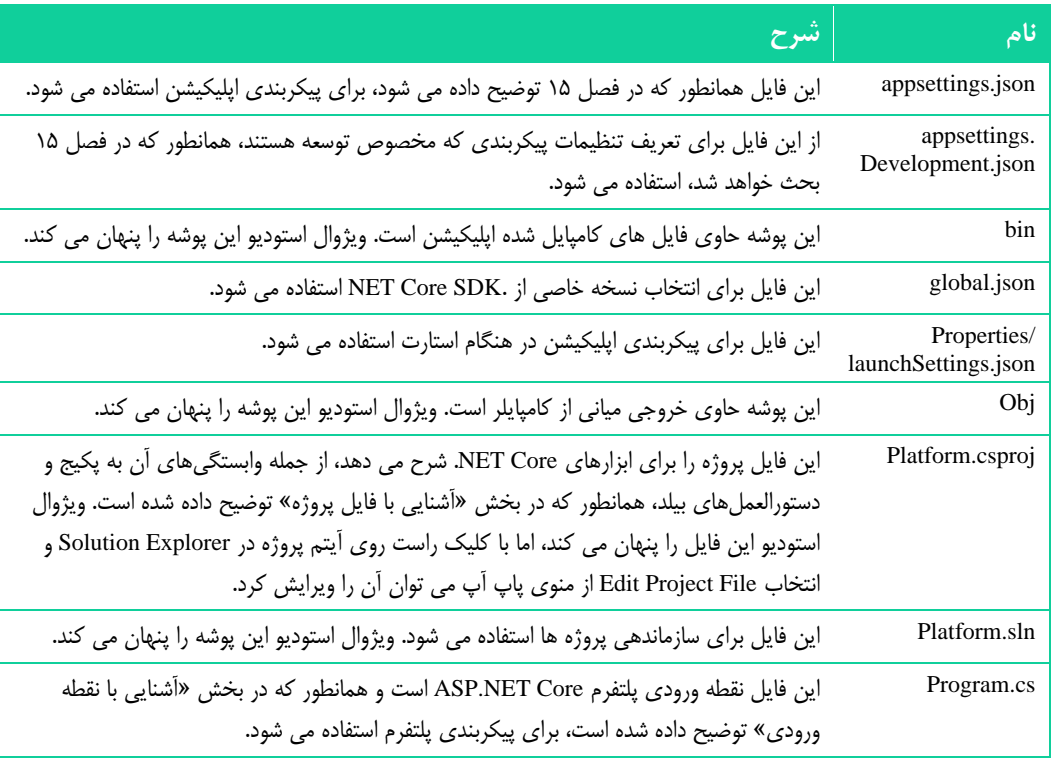

#### **جدول 3-12** فایل ها و پوشه ها ی پروژه مثال

#### <span id="page-20-0"></span>**آشنایی با نقطه ورود**

فایل cs.Program حاوی دستورات کدی است که هنگام راه اندازی اپلیکیشن اجرا می شوند و برای پیکربندی پلتفرم NET.ASP و هر یک از فریمورک هایی که پشتیبانی می کند، استفاده می شود. در اینجا محتوای فایل cs.Program برای پروژه مثال آمده است:

```
var builder = WebApplication. CreateBuilder (args) ;
var app = builder. Build();
app. MapGet("/", () => "Hello World!");
app.Run();
```
این فایل فقط حاوی عبارات سطح باال است. دستور اول CreateBuilder.WebApplication را فراخوانی می کند و نتیجه را به متغیری به نام builder اختصاص می دهد:

... var builder = WebApplication. CreateBuilder (args) ; ...

این متد مسئول تنظیم ویژگی های اساسی پلتفرم Core NET.ASP است، از جمله خلق سرویس های مسئول داده های پیکربندی و ثبت گزارش، که هر دو در فصل 15 توضیح داده می شوند. این متد همچنین سرور HTTP به نام Kestrel را برپا می کند که برای دریافت درخواست های HTTP استفاده می شود.

نتیجه متد CreateBuilder یک شی WebApplicationBuilder است که برای رجیستر کردن سرویس های اضافه استفاده می شود، اگرچه در حال حاضر هیچ یک تعریف نشده است . کالس WebApplicationBuilder یک متد Build را تعریف می کند که برای نهایی کردن تنظیمات اولیه استفاده می شود:

var app = builder.Build(); ...

...

نتیجه متد Build یک شی Application Web است که برای راهاندازی کامپوننت های میان افزاری استفاده می شود. این تمپلیت با استفاده از متد افزونه MapGet یک کامپوننت میان افزاری را نصب کرده است:

```
...
app.MapGet("/", () => "Hello World!");...
```
MapGet یک متد افزونه برای اینترفیس یا واسط IEndpointRouteBuilder است که توسط کالس WebApplication پیاده سازی می شود و تابعی را نصب می کند که درخواست های HTTP را با یک مسیر URL مشخص مدیریت می کند. در این نمونه، تابع به درخواستهای مسیر پیشفرض URL که با / نشان داده میشود، پاسخ میدهد و تابع با برگرداندن یک پاسخ رشتهای ساده به تمام درخواستها پاسخ میدهد، که خروجی نشاندادهشده در شکل 1-12 به این صورت است.

اکثر پروژهها به مجموعه پیچیدهتری از پاسخها نیاز دارند و مایکروسافت میان افزار دیگری را به عنوان بخشی از ASP.NET Core ارائه میکند که با رایجترین ویژگیهای مورد نیاز برنامههای وب سروکار دارد، که در فصلهای 15 و 16 توضیح می دهم. همچنین میتوانید میانافزار خود را ایجاد کنید. همانطور که در بخش »ایجاد میان افزار سفارشی» توضیح داده می شود، زمانی که ویژگیهای داخلی مطابق با نیازهای شما نیستند.

دستور نهایی در فایل cs.Program متد Run تعریف شده توسط کالس WebApplication را فراخوانی می کند که شروع به گوش دادن به درخواست های HTTP می کند.

7 گرچه تابع استفاده شده با متد MapGet یک رشته را برمی گرداند، Core NET.ASP به اندازه کافی باهوش است تا یک پاسخ HTTP معتبر ایجاد کند که توسط مرورگرها قابل درک باشد. در حالی که Core NET.ASP هنوز در حال اجرا است، یک خط فرمان جدید PowerShell را باز کنید و فرمان ذکر شده در لیست 4-12 را اجرا کنید تا یک درخواست HTTP به سرور ASP.NET Core ارسال شود. **لیست 4-12** ارسال درخواست HTTP

(Invoke-WebRequest http://localhost:5000).RawContent

خروجی این فرمان نشان می دهد که پاسخ ارسال شده توسط Core NET.ASP حاوی یک کد وضعیت HTTP و مجموعه ای از هدرهای پایه است، همانند این:

HTTP/1.1 200 OK Transfer-Encoding: chunked Content-Type: text/plain; charset=utf-8 Date: Thu, 11 Nov 2021 18:08:35 GMT Server: Kestrel Hello World!

#### <span id="page-22-0"></span>**آشنایی با فایل پروژه**

فایل Platform.csproj که به فایل پروژه معروف است حاوی اطلاعاتی است که NET Core. برای ساخت پروژه و ردگیری وابستگی ها استفاده می کند. در اینجا محتوایی آمده است که توسط تمپلیت Empty هنگام ایجاد پروژه به فایل اضافه می شود:

```
<Project Sdk="Microsoft.NET.Sdk.Web">
```

```
<PropertyGroup<
  <TargetFramework>net6.0</TargetFramework>
  <Nullable>enable</Nullable>
  <ImplicitUsings>enable</ImplicitUsings>
</PropertyGroup>
```
#### </Project>

فایل csproj هنگام استفاده از ویژوال استودیو مخفی می شود. می توانید با کلیک راست بر روی آیتم پروژه Platform در Explorer Solution و انتخاب File Project Edit از منوی پاپ آپ آن را ویرایش کنید .

فایل پروژه حاوی عناصر XML است که پروژه را به MSBuild، موتور ساخت مایکروسافت، معرفی می کند. MSBuild را می توان برای ایجاد فرآیندهای ساخت پیچیده استفاده کرد و به طور مفصل در [msbuild/msbuild/visualstudio/gb-en/com.microsoft.docs://https](https://docs.microsoft.com/en-gb/visualstudio/msbuild/msbuild) توضیح داده شده است.

در اکثر پروژه ها نیازی به ویرایش مستقیم فایل پروژه نیست. رایج ترین تغییر در فایل، افزودن وابستگی ها به پکیج های دات نت دیگر است، اما این پکیج ها معمولا با استفاده از ابزارهای خط فرمان یا رابط ارائه شده توسط ξ ویژوال استودیو اضافه می شوند.

برای افزودن یک پکیج به پروژه با استفاده از خط فرمان، یک خط فرمان جدید PowerShell را باز کنید، به پوشه پروژه Platform (پوشه ای که حاوی فایل csproj است) بروید و فرمان ذک شده در لیست ۱۲–۵ را اجرا کنید.

#### **لیست 5-12** افزودن پکیج به پروژه

dotnet add package Swashbuckle.AspNetCore --version 6.2.2

این فرمان پکیج AspNetCore.Swashbuckle را به پروژه اضافه می کند . این پکیج را در فصل 20 مشاهده خواهید کرد، اما در حال حاضر، این اثر دستور package add dotnet است که مهم است.

وابستگی جدید در فایل csproj.Platform نشان داده خواهد شد:

```
<Project Sdk="Microsoft.NET.Sdk.Web">
```
<PropertyGroup< <TargetFramework>net6.0</TargetFramework> <Nullable>enable</Nullable> <ImplicitUsings>enable</ImplicitUsings> </PropertyGroup>

<ItemGroup< <PackageReference Include="Swashbuckle.AspNetCore" Version="6.2.2" /> </ItemGroup>

</Project>

<span id="page-23-0"></span>**خلق میان افزار سفارشی** 

همانطور که گفته شد، مایکروسافت کامپوننت های میان افزار مختلفی را برای Core NET.ASP ارائه میکند که ویژگیهایی را که معموال برای اپلیکیشن های وب نیاز است، مدیریت می کند. همچنین می توانید میان افزار خود را ایجاد کنید، که راهی مفید برای درک نحوه عملکرد Core NET.ASP است، حتی اگر فقط از کامپوننت های استاندارد در پروژههای خود استفاده می کنید. همانطور که در لیست 6-12 نشان داده شده است، متد کلیدی برای ایجاد میان افزار متد Use است.

```
لیست 6-12 خلق میان افزار سفارشی در فایل cs.Program از پوشه Platform
```

```
var builder = WebApplication. CreateBuilder (args);
var app = builder. Build();
```

```
app. Use (async (context, next) =>
}
    if (context.Request.Method == HttpMethods.Get
    (6) \& context. Request. Query ["custom"] == "true")
    }
        context. Response. ContentType = "text/plain";
        await context. Response. WriteAsync("Custom Middleware \n");
    {
    await next();
;({
app. MapGet ("/", () => "Hello World!");app.Run();
```
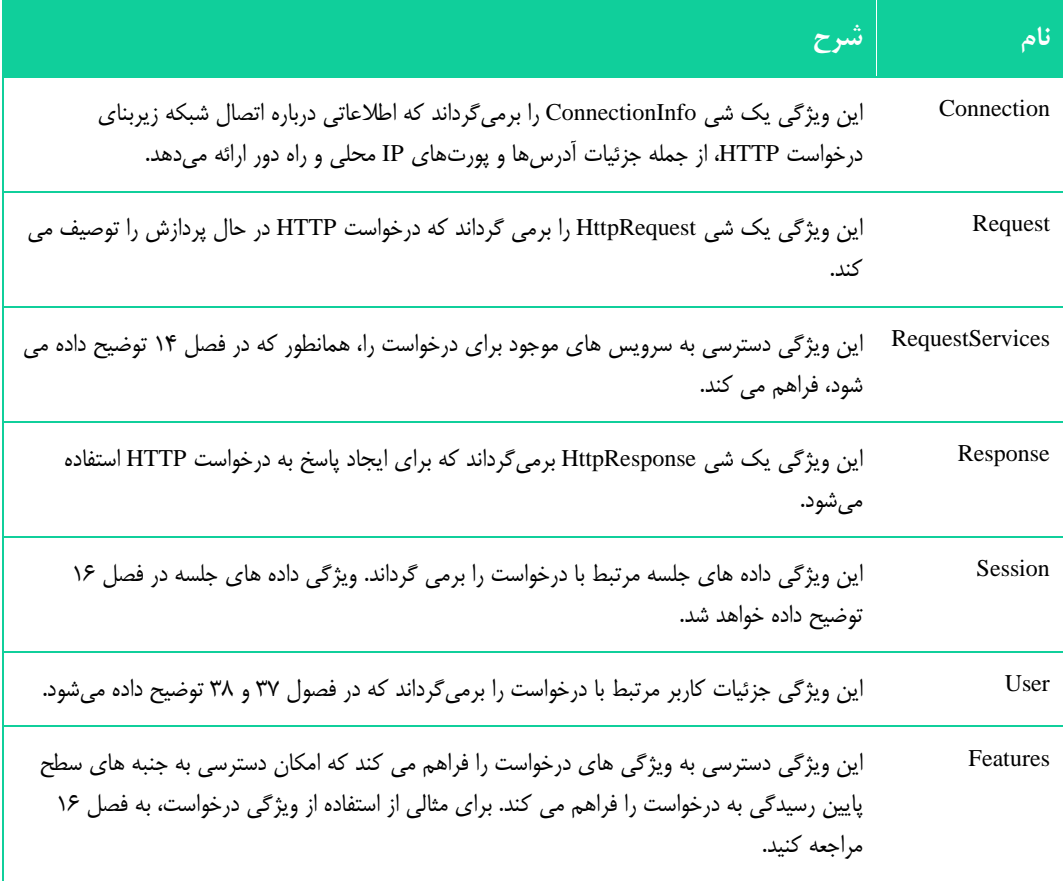

**جدول 4-12** اعضای مفید HttpContext

متد Use یک کامپوننت میان|فزاری را رجیستر می کند که معمولا به عنوان یک تابع لامبدا بیان میشود که هر ί درخواست را هنگام عبور از پایپلاین دریافت می کند (روش دیگری برای کلاس ها استفاده می شود، همانطور که در بخش بعدی توضیح داده خواهد شد(.

آرگومان های تابع المبدا یک شی HttpContext و تابعی است تحریک می شود تا به Core NET.ASP بگوید که درخواست را به کامپوننت میان افزاری بعدی در پایپلاین ارجاع دهد.

شی HttpContext درخواست HTTP و پاسخ HTTP را توصیف می کند و زمینه اضافی، از جمله جزئیات کاربر مرتبط با درخواست را ارائه می دهد. جدول 4-12 مفیدترین اعضای ارائه شده توسط کالس HttpContext را توضیح می دهد که در فضای نام Http.AspNetCore.Microsoft تعریف شده است.

پلتفرم Core NET.ASP مسئول پردازش درخواست HTTP برای خلق شی HttpRequest است، به این معنی که میان افزار و نقاط پایانی نیازی به نگرانی در مورد داده های خام درخواست ندارند. جدول -12 5 مفیدترین اعضای کالس HttpRequest را نشان داده است.

| شرح                                                                                    | نام            |
|----------------------------------------------------------------------------------------|----------------|
| این ویژگی جریانی را برمی گرداند که می توان از آن برای خواندن تنه درخواست استفاده کرد.  | Body           |
| این ویژگی مقدار هدر Content-Length را برمی گرداند.                                     | ContentLength  |
| این ویژگی مقدار هدر Content-Type را برمی گرداند.                                       | ContentType    |
| این ویژگی کوکی های درخواست را برمی گرداند.                                             | Cookies        |
| این ویژگی بازنمایی تنه درخواست به شکل یک فرم را برمی گرداند.                           | Form           |
| این ویژگی هدرهای درخواست را برمی گرداند.                                               | Headers        |
| اگر درخواست با استفاده از HTTPS انجام شده باشد، این ویژگی true است.                    | <b>IsHttps</b> |
| این ویژگی فعل HTTP (متد HTTP نیز گفته می شود) استفاده شده برای درخواست را برمی گرداند. | Method         |
| این ویژگی قسمت مسیر URL درخواست را برمی گرداند.                                        | Path           |
| این ویژگی بخش رشته ای کوئری از URL درخواستی را به صورت جفت کلید-مقدار برمی گرداند.     | Query          |

**جدول 5-12** اعضای مفید HttpRequest

شی HttpResponse پاسخ HTTP را توصیف می کند که زمانی که درخواست از میان پاپالین عبور کرد، به کالینت ارسال می شود. جدول 6-12 مفیدترین اعضای کالس HttpResponse را توضیح می دهد. پلتفرم NET.ASP Core رسیدگی به پاسخ ها را تا حد امکان آسان می کند، هدرها را به صورت خودکار تنظیم می کند و ارسال محتوا به کالینت را تسهیل می کند .

**جدول 6-12** اعضای مفید HttpResponse

| نام               | شرح                                                                                 |
|-------------------|-------------------------------------------------------------------------------------|
| ContentLength     | این ویژگی مقدار هدر Content-Length را تعیین می کند.                                 |
| ContentType       | این ویژگی مقدار هدر Content-Type را تعیین می کند.                                   |
| Cookies           | این ویژگی اجازه می دهد تا کوکی ها با درخواست همراه شوند.                            |
| HasStarted        | اگر ASP.NET Core شروع به ارسال هدرهای پاسخ به کلاینت کرده باشد، این ویژگی true برمی |
|                   | گرداند و پس از آن امکان تغییر در کد وضعیت یا هدرها وجود ندارد.                      |
| Headers           | این ویژگی امکان ست کردن هدرهای پاسخ را فراهم می سازد.                               |
| <b>StatusCode</b> | این ویژگی کد وضعیت را برای پاسخ تنظیم می کند.                                       |
| WriteAsync(data)  | این متد آسنکرون یک رشته داده در تنه پاسخ می نویسد.                                  |
| Redirect(url)     | این متد یک پاسخ تغییر مسیر ارسال می کند.                                            |

هنگام خلق میان افزار سفارشی، اشیاء HttpContext، HttpRequest و HttpResponse مستقیما استفاده می شوند، í اما همانطور که در فصلهای بعدی خواهید آموخت، معمولاً هنگام استفاده از ویژگی های سطح بالاتر ASP.NET Core از قبیل فریمورک MVC و صفحات ریزور، نیازی به این کار نیست. ...

تابع میانافزاری که در لیست 6-12 تعریف کرده ام از شی HttpRequest برای چک متد HTTP و رشته query برای شناسایی درخواستهای GET استفاده می کند که دارای یک پارامتر custom در رشته کوئری هستند که مقدار آن true است، مانند این:

```
if (context. Request. Method == HttpMethods. Get
    &\& context. Request. Query ["custom"] == "true") {
...
```
کالس HttpMethods رشته های استاتیک را برای هر متد HTTP تعریف می کند. برای درخواستهای GET با رشته کوئری مورد انتظار، تابع میانافزار از ویژگی ContentType برای تنظیم هدر Type-Content استفاده می کند و از روش WriteAsync برای اضافه کردن یک رشته به تنه پاسخ استفاده میکند .

```
...
context. Response. ContentType = "text/plain";
await context. Response. WriteAsync<sup>("Custom Middleware \n");</sup>
...
```
تنظیم هدر Type-Content مهم است زیرا از تالش بعدی کامپوننت میان افزاری برای تنظیم کد وضعیت پاسخ و هدرها جلوگیری میکند. Core NET.ASP همیشه سعی میکند مطمئن شود که یک پاسخ HTTP معتبر ارسال شده است و این می تواند موجب شود که هدرهای پاسخ یا کد وضعیت بعدا ست شود، پس از اینکه کامپوننت های قبلی محتوایی را برای تنه پاسخ نوشته باشند، این موجب صدور یک استثنا می شود )زیرا هدرها باید قبل از شروع تنه پاسخ برای کلاینت ارسال شوند).

```
■ توجه: در این قسمت از کتاب، تمام مثالها نتایج رشتهای ساده ای را به مرورگر ارسال میکنند. در بخش ۳،
من به شما نشان می دهم که چگونه خدمات وب ایجاد کنید که داده های JSON را برگرداند و راه های مختلفی را 
                                         معرفی می کنم که Core NET.ASP می تواند نتایج html تولید کند.
```
آرگومان دوم به میان افزار تابعی است که به طور متعارف next نام دارد و به Core NET.ASP میگوید درخواست را به کامپوننت بعدی در پایپالین درخواست ارسال کند.

```
if (context. Request. Method == HttpMethods. Get
   & context. Request. Query ["custom"] == "true")
}
    context. Response. ContentType = "text/plain";
    await context. Response. WriteAsync ("Custom Middleware \n");
{
```
**await next**();

...

...

هنگام تحریک کامپوننت میان افزاری بعدی، نیازی به آرگومان نیست، زیرا Core NET.ASP ترتیب فراهم شدن شی HttpContext و تابع next خودی برای کامپوننت را می دهد تا بتواند درخواست را پردازش کند. تابع next آسنکرون است، به همین دلیل از کلمه کلیدی await استفاده می شود و تابع lambda با کلمه کلیدی async تعریف می شود. ■ **نکته**: ممکن است با میان افزاری مواجه شوید که به جای تابع ()next تابع ()next را فراخوانی کند. اینها معادل هستند، و ()next برای راحتی توسط کامپایلر برای تولید کد مختصر تولید می شود.

Core NET.ASP را با استفاده از فرمان run dotnet اجرا کنید و آدرس [true=custom?:5000/localhost://http](http://localhost:5000/?custom=true) را در مرورگر باز کنید. خواهید دید که تابع میان افزار جدید، همانطور که در شکل -12 5 نشان داده شده است، قبل از ارسال درخواست به کامپوننت میان افزاری بعدی، پیام خود را به پاسخ مینویسد .

رشته کوئری را حذف کنید یا true را به false تغییر دهید و جزء میان افزار بدون افزودن چیزی به پاسخ ، درخواست را ارجاع می دهد.

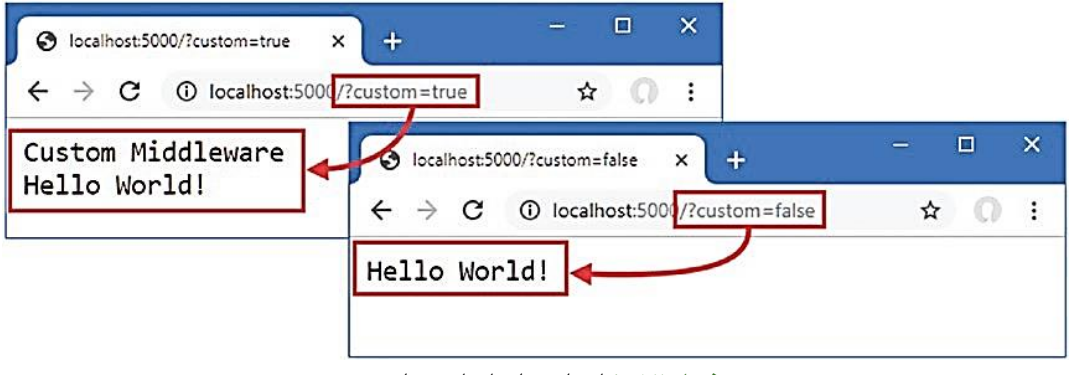

**شکل 5-12** ایجاد میان افزار سفارشی

<span id="page-27-0"></span>**تعریف میان افزار با استفاده از کالس** 

تعریف میانافزار با استفاده از توابع المبدا راحت است، اما می تواند به یک سری دستورات طوالنی و پیچیده در فایل cs.Program منجر شود و استفاده مجدد از میانافزار در پروژههای مختلف را دشوار میکند.

میان افزار را می توان با استفاده از کالس ها نیز تعریف کرد. یک فایل کالس به نام cs.Middleware را به پوشه Platform اضافه کنید و کد نشان داده شده در لیست 7-12 را به آن اضافه کنید.

```
لیست 7-12 محتوای فایل cs.Middleware از پوشه Platform
```

```
namespace Platform
\{public class QueryStringMiddleWare
    }
        private RequestDelegate next;
        public QueryStringMiddleWare (RequestDelegate nextDelegate)
        \{next = nextDelegate;{
        public async Task Invoke (HttpContext context)
```

```
}
               if (context. Request. Method == HttpMethods. Get
          && context.Request.Ouery["custom"] == "true")
               }
                   if (!context.Response.HasStarted)
                   }
                        context. Response. ContentType = "text/plain";
                   {
                   await context. Response. WriteAsync ("Class-based Middleware \n");
               {
               await next (context) ;
          }
     }
 {
کالس های میان افزاری یک RequestDelegate را به عنوان پارامتر سازنده دریافت می کنند که برای ارسال
درخواست به کامپونت بعدی پاپالین استفاده می شود. متد Invoke توسط Core NET.ASP زمانی فراخوانی می شود 
که درخواستی دریافت می شود و یک شی HttpContext را دریافت می کند که دسترسی به درخواست و پاسخ را با 
استفاده از همان کالس هایی که میان افزار تابع المبدا دریافت می کرد، دریافت می کند. RequestDelegate یک
                                 Task را برمی گرداند که به آن اجازه می دهد به صورت آسنکرون کار کند. 
یک تفاوت مهم میان افزارهای مبتنی بر کالس در این است که شی HttpContext باید به عنوان آرگومان استفاده 
                       شود، زمانی که RequestDelegate برای فروارد درخواست تحریک می شود، همانند این: 
 ...
 await next (context) ;
 ...
کامپوننت های میان افزار مبتنی بر کالس با متد UseMiddleware به پاپالین اضافه میشوند، که میان افزار را به 
                          عنوان آرگومان نوع می پذیرد، همانطور که در لیست 8-12 نشان داده شده است.
   لیست 8-12 افزودن یک کامپوننت میان افزاری مبتنی بر کالس در فایل cs.Program از پوشه Platform
 var builder = WebApplication.CreateBuilder (args);
 var app = builder. Build();
 app. Use (async (context, next) =>
 }
     if (context. Request. Method == HttpMethods. Get
          & context. Request. Query ["custom"] == "true")
      }
          context.Response.ContentType = "text/plain";
          await context. Response. WriteAsync ("Custom Middleware \n");
```

```
await next();
```
{

 $\rightarrow$ .

```
app.UseMiddleware<Platform.QueryStringMiddleWare>();
```

```
app.MapGet("/", () => "Hello World!");app.Run();
```
هنگامی که Core NET.ASP استارت می شود، کالس QueryStringMiddleware نمونه برداری می شود و متد Invoke آن برای پردازش درخواست ها به محض دریافت آنها فراخوانی می شود.

■ **احتیاط**: یک شی میان افزاری منفرد برای رسیدگی به همه درخواستها استفاده می شود، به این معنی که کد موجود در متد Invoke باید از نظر صف امن باشد.

از دستور run dotnet برای راه اندازی Core NET.ASP استفاده کنید و از یک مرورگر برای درخواست [true=custom?:5000/localhost://http](http://localhost:5000/?custom=true) استفاده کنید. همانطور که در شکل 6-12 نشان داده شده است، خروجی هر دو جزء میان افزار را مشاهده خواهید کرد.

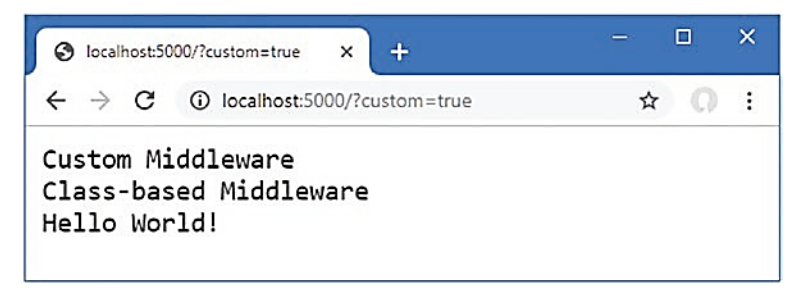

**شکل 6-12** استفاده از یک کامپوننت میان افزاری مبتنی بر کالس

<span id="page-29-0"></span>**آشنایی با مسیر پاپالین بازگشت**

کامپوننت های میان افزار میتوانند شی HTTPResponse را پس از فراخوانی تابع بعدی تغییر دهند، همانطور که توسط میان افزار جدید لیست 9-12 نشان داده شده است.

```
لیست 9-12 افزودن میان افزار جدید به فایل cs.Program از پوشه Platform
```

```
var builder = WebApplication. CreateBuilder (args);
var app = builder. Build();
app. Use (async (context, next) =>
\{await next();
   await context. Response
    .WriteAsync($"\nStatus Code: {context.Response.StatusCode}");
;({
app. Use (async (context, next) =>
\{if (context. Request. Method == HttpMethods. Get
        & context. Request. Query["custom"] == "true")}
        context. Response. ContentType = "text/plain";
        await context. Response. WriteAsync ("Custom Middleware \n");
    {
```